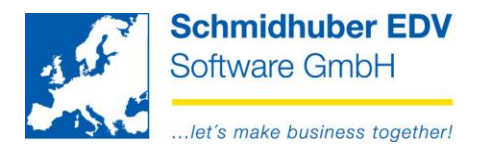

# **Online buchen – meine letzten Buchungen (grüne Zeilen)**

## **Buchen => Online buchen**

Im unteren Bereich werden die letzten 100 Buchungen im aktuellen eingeloggten Klienten/Geschäftsjahr für Ihren EuroFib Benutzer chronologisch angezeigt.

Diese Anzeige wurde neu gestaltet und bietet einige neue Funktionen.

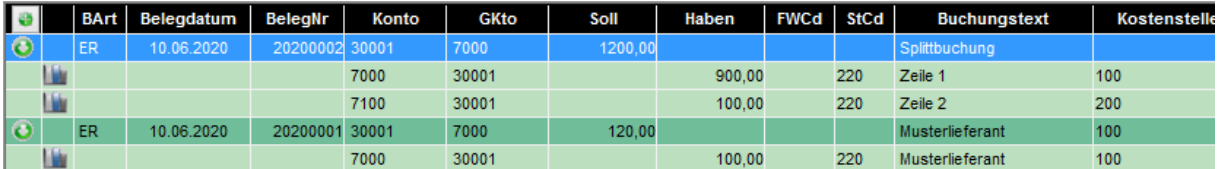

Links oben finden Sie einen neuen Button – mit einem Klick können Sie hier die nächsten 100 Buchungen einlesen und sehen somit insgesamt Ihre letzten 200 Buchungen. Wiederholen Sie den Klick, sehen Sie insgesamt Ihre letzten 300 Buchungen usw.

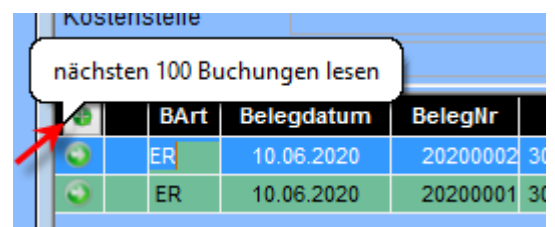

Sie können die Buchungsmaske nun nach rechts vergrößern und somit mehr Spalten anzeigen lassen.

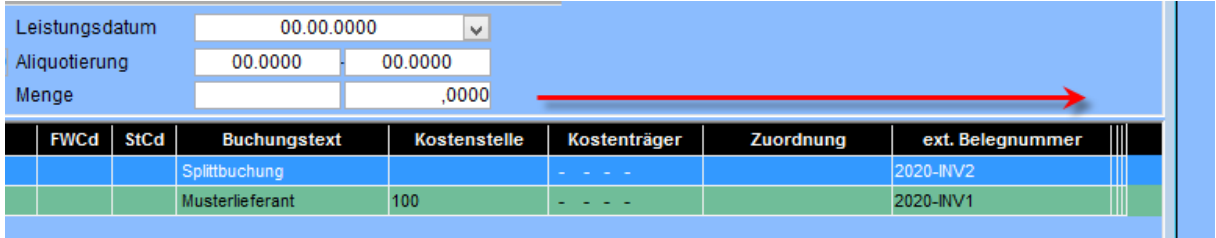

Darüber hinaus können Sie die Reihenfolge und die Größe der Spalten nach Wunsch verändern, Spalten entfernen und diese Einstellungen auch speichern.

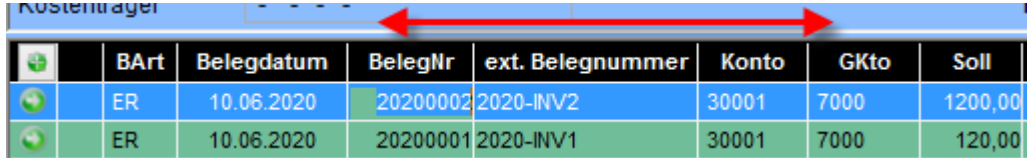

### Seite 1 von 2

**Schmidhuber EDV** Software Gesellschaft m.b.H. | Schöpfleuthnergasse 22 | A-1210 Wien

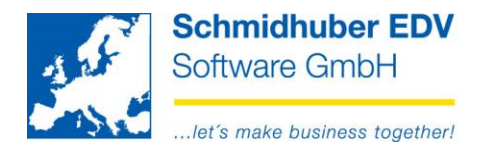

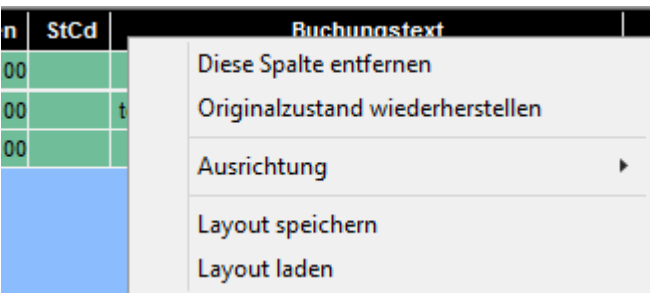

Durch einen Klick auf den grünen Pfeil im linken Bereich pro Buchung, können Sie die Buchung aufklappen und sehen so jede einzelne Buchungszeile im Detail.

Zusätzlich wurden zahlreiche "Tooltipps" eingebaut. (Maus über die gewünschte Information bewegen, damit Sie Details dazu in einer Sprechblase sehen)

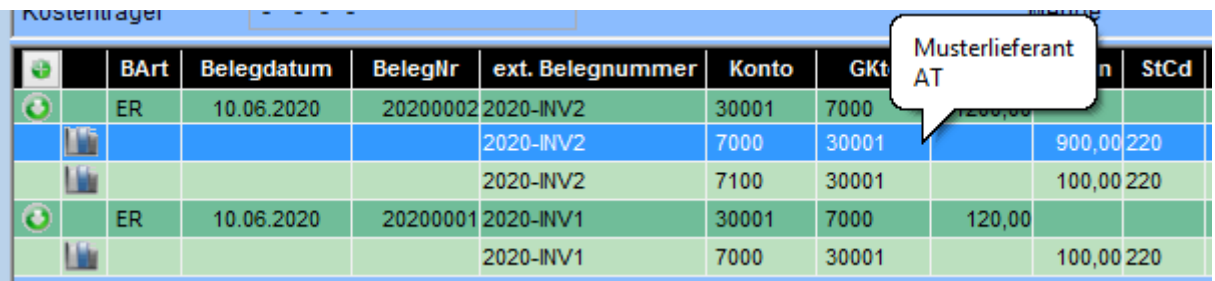

Mit einem Doppelklick auf eine Zeile der gewünschten Buchung können Sie nachträgliche Änderungen die bisher unter "Ändern Kontozeilen" möglich waren – sofort durchführen (zB. externe Belegnummer, Buchungstext, …).

Beim Verlassen der Buchung werden Sie gefragt, ob die Änderungen gespeichert werden sollen (F10).

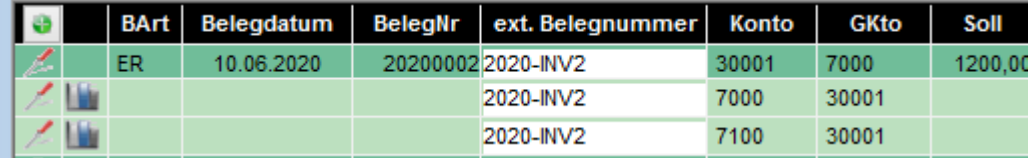

## **Hinweise:**

Die Kostenstelle/Kostenträger kann hier nur geändert werden, wenn im Hintergrund kein Kostensplitt durchgeführt wurde! Sonst müssen Sie die gewünschte Änderung der KORE Informationen weiterhin mit rechter Maustaste => Ändern Kontozeilen durchführen.

Änderungen in die Offenen Posten werden nur übernommen, wenn dies unter "Sonderprogramme => Meine Einstellungen" auch aktiviert ist.

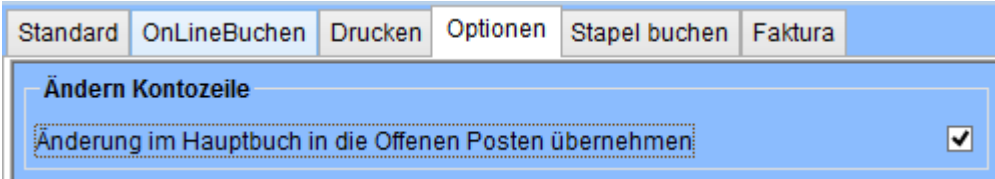

### Seite 2 von 2

**Schmidhuber EDV** Software Gesellschaft m.b.H. | Schöpfleuthnergasse 22 | A-1210 Wien